## **RANCANG BANGUN APLIKASI BUKU INDUK SISWA BERBASIS WEB PADA SDN SIRNAJAYA KABUPATEN TASIKMALAYA**

## **Haerul Fatah<sup>1</sup> , Agung Baitul Hikmah<sup>2</sup> , Yudi Iskandar<sup>3</sup>**

<sup>1</sup>Universitas Bina Sarana Informatika \*e-mail korespondensi: [haerul.hef@bsi.ac.id](mailto:haerul.hef@bsi.ac.id)

<sup>2</sup>Universitas Bina Sarana Informatika e-mail: [agung.abl@bsi.ac.id](mailto:agung.abl@bsi.ac.id)

<sup>3</sup>Universitas Bina Sarana Infromatika e-mail: [12201532@bsi.ac.id](mailto:12201532@bsi.ac.id*)

#### *Abstrak*

Pengelolaan buku Induk peserta didik ialah suatu hal yang sangat krusial bagi setiap sekolah di Indonesia sebab menunjang kelancaran dalam menyampaikan berita. Permasalahan pengelolaan buku induk siswa pada SDN Sirnajaya meliputi proses input data, pencarian data dan dalam pelaporan data. Tujuan dari penelitian ini merancang sistem informasi buku induk berbasis web guna membantu sekolah pada pengelolaan kitab induk peserta didik. Metode pengembangan aplikasi yang dipergunakan yaitu metode RAD (*Rapid Application Development*)*.* Tahapan penelitian antara lain, *requiment planning, design, implementation.* Hasil kebaruan penelitian berupa aplikasi berbasis web yang *friendly* dengan fitur penginputan data, pencarian data siswa, laporan data, cetak data pdf, serta adanya fitur import dan eksport data.

**Kata Kunci**: Buku Induk Siswa, Aplikasi, RAD.

#### *Abstract*

*Student Handbook Management is a very important thing for every school in Indonesia because it supports the smoothness in providing information. The problems of managing the student master book at SDN Sirnajaya include the process of inputting data, searching data and reporting data. The purpose of this research is to design a web-based master book information system to assist schools in managing student master books. The application development method used is the RAD (Rapid Application Development) method. Research stages include, requirements planning, design, implementation. The results of the new research are a friendly web-based application with data input features, student data search, data reports, PDF data printing, as well as data import and export features.*

*Keywords: Student Handbook, Application, RAD*.

## **1. Pendahuluan**

Pengelolaan data dalam buku Induk siswa artinya suatu hal yang sangat krusial bagi setiap sekolah sebab menunjang<br>memberikan kelancaran dalam memberikan kelancaran dalam menyampaikan info (Holid & Krisnayadi, 2021).

Pencatatan buku Induk peserta didik di SDN Sirnajaya Kabupaten Tasikmalaya mengalami beberapa persoalan, pada antaranya yaitu pengelolaan kitab Induk peserta didik secara manual dan masih menggunakan metode pengelolaan informasi yang belum terkomputerisasi. Tentunya hal ini mengakibatkan tidak akuratnya dalam penginputan data, pencarian data, serta laporan data yang rentan terjadi kerusakan serta kehilangan. Hal ini tentu akan sebagai duduk perkara besar sebab buku induk peserta didik adalah dokumen yang sangat krusial bagi sekolah (Alawiyah & Nuraini, 2022)

Untuk menghadapi pertarungan tersebut serta buat memenuhi baku laporan yang terstruktur, rapi, cepat dan bisa dipertanggungjawabkan maka diharapkan sebuah sistem yg bisa dipergunakan baik oleh pengajar ataupun admin sekolah sehingga mempermudah dalam hal pengelolaan data siswa di buku induk (Noor, 2021).

Sebuah website pengelolaan yang bisa digunakan untuk mengolah data, menyimpan data serta memasukkan data siswa serta dapat membuat laporan teratur dan rapi tanpa wajib menulis tangan (Satriana et al., 2021).

Metode pengembangan perangkat lunak ini yaitu menggunakan metode RAD (Rapid Application Development) sebab metode ini tepat dipergunakan buat pengembangan suatu perangkat lunak yang hanya membutuhkan ketika singkat dan pada tahap pengembangan software dengan melibatkan pengguna untuk menyusun rencana kebutuhan sistem (Andriani & Qurniati, 2020).

Namun, bila memakai metode RAD buat menghemat ketika pengembangan suatu sistem. Maka harus jua membutuhkan suatu tim yang mengerti betul tentang manajemen saat. Hal ini mampu pada lakukan menggunakan teknik penjadwalan yang baik. karena Bila tidak hal ini akan berdampak pada ketika yang diharapkan dalam pengembangan sistem akan menjadi lebih lama dan menyebabkan besarnya biaya yang dimuntahkan (Panja & Manongga, 2023).

Perancangan program ini merupakan suatu solusi dari keterbatasan atau permasalahan saat ini. Aplikasi berbasis web tersebut memudahkan untuk memasukkan informasi, mencari informasi, dan berbagi informasi dengan *homeschooler* dengan melengkapi halaman web (Alawiyah & Nuraini, 2022).

Terdapat beberapa teori yang digunakan dalam penelitian ini:

1. Aplikasi

Aplikasi adalah program ramah pengguna yang bekerja secara khusus dan terintegrasi sesuai dengan kemampuannya (Aziz et al., 2020)

2. Buku Induk

Buku induk adalah kumpulan informasi tentang peserta didik yang telah terdaftar dalam kegiatan pendidikan sekolah atau mengikuti kegiatan pendidikan sekolah sejak berdirinya lembaga pendidikan sampai dengan tahun pelajaran berjalan. Buku ini berisi informasi lengkap tentang siswa yang terdaftar dan mengikuti kegiatan akademik sekolah, seperti informasi tentang siswa dan nilai siswa ( Alawiyah & Nuraini, 2022)

- 3. *Rapid Application Development Model* Model ini merupakan suatu pengembangan "kecepatan tinggi" dari peningkatan kecepatan di dalam memanfaatkan pendekatan. RAD yaitu penyatuan dari beberapa macam cara terstruktur dengan metode prototyping serta pengembangan software guna mempersingkat pengembangan sistem/perangkat lunak. Selain itu, metode RAD ini dipilih sebab metode ini tepat digunakan buat pengembangan suatu perangkat lunak yang hanya membutuhkan saat singkat serta pada termin pengembangan aplikasi dengan melibatkan pengguna buat menyusun rencana kebutuhan system (Alam et al., 2023).
- 4. *Entity Relationship Diagram* (ERD) Diantara tools yang digunakan dalam perancangan basis data adalah penggunaan model *Entity Relationship Diagram* (ERD). *Entity Relationship*

*Diagram* (ERD) adalah diagram yang menggambarkan desain konseptual dari model basis data relasional (Hidayat & Maskhun, 2021).

5. *Logical Record Structure* (LRS)

LRS terdiri dari beberapa jenis rekaman yang diidentifikasi dengan kotak persegi panjang dengan nama yang unik. LRS juga terdiri dari hubungan antar tipe record. Ada dua cara untuk mengonversi ke LRS. Metode ini dimulai dengan ERD dan langsung dikonversi ke LRS. Struktur catatan logis terdiri dari beberapa jenis catatan. Beberapa jenis rekaman diwakili oleh informasi kontak persegi panjang dan nama unik. Perbedaan antara bagan LRS dan ER adalah bahwa nama jenis rekaman ditempatkan di luar bidang jenis file rekaman (Munir et al., 2022).

## **2. Metode Penelitian**

## **Metode Pengembangan Perangkat Lunak**

Metode pengembangan perangkat lunak yaitu dengan menggunakan metode RAD (*Rapid Application Development*) adalah metode pengembangan aplikasi ini tepat dipergunakan buat pengembangan suatu aplikasi yang hanya membutuhkan ketika singkat dan pada tahap pengembangan perangkat lunak melibatkan user buat menyusun rencana kebutuhan sistem (Andriani & Qurniati, 2020).

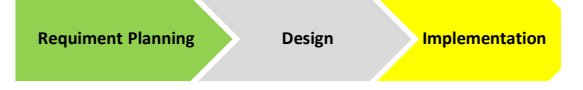

Gambar 1. Metode Pelaksanaan RAD Sumber: (Panja & Manongga, 2023)

Berikut tahapan-tahapan dari metode RAD adalah:

*1. Requiment Planning* 

Pada fase ini meliputi menentukan kebutuhan pengguna, menentukan batasan dan keterbatasan sistem, menentukan ruang lingkup sistem, dan mengidentifikasi kemungkinan risiko hambatan. Tahapan ini penulis mengumpulkan bahan-bahan serta melakukan pengamatan terhadap kebutuhan pengguna. Tahapan ini bertujuan untuk mengidentifikasi persoalan serta solusi dari persoalan tersebut (Juhartini et al., 2021).

*2. Design* 

Pada tahap dari beberapa proses desain sistem yang meliputi pengumpulan data dari pengguna, menentukan struktur dan tampilan aplikasi, membuat prototipe awal dan meninjau kembali prototipe bersama dengan pengguna. Pada tahapan ini penulis menggunakan *Use Case* sebagai identifikasi proses sistem dan activity diagram sebagai pemodelan proses system (Alawiyah et al., 2019).

*3. Implementation* 

Dalam tahap ini beberapa ada beberapa proses meliputi identifikasi masalah dan memperbaikinya, mengembangkan fitur tambahan, melakukan pemeliharaan rutin dan menyediakan dukungan teknis dan bantuan pengguna. Pada tahapan ini<br>penulis mengidentifikasi masalah penulis mengidentifikasi dengan menggunakan blackbox testing untuk mengetahui apakah sudah bisa berjalan dengan baik atau tidak (Achyani & Arviana, 2018).

## **Metode Pengumpulan Data**

Teknik pengumpulan data penulis gunakan dalam melakukan pengumpulan data untuk pembuatan tugas akhir adalah:

1. Observasi

Penulis melakukan pengamatan langsung terhadap seluruh kegiatan yang berhubungan dengan penginputan data, pencarian data dan pelaporan data dalam Buku Induk Siswa di SDN Sirnajaya Kabupaten Tasikmalaya.

2. Wawancara

Penulis melakukan kegiatan wawancara langsung yang berhubungan dengan segala sesuatu yang berhubungan dengan pengelolaan Buku Induk Siswa kepada pihak sekolah di antarannya kepada Ibu Yusi Herawati, S.Pd.i dari pihak sekolah sekaligus guru SDN Sirnajaya.

3. Studi Pustaka

Penulis melakukan penelitian kepustakaan dengan menggunakan referensi dan deskripsi yang diperoleh dari majalah, artikel, buku, dan internet.

# **3. Hasil dan Pembahasan**

Melakukan tahap pengumpulan data melalui observasi, wawancara, dan tinjauan pustaka untuk mempersiapkan analisis kebutuhan, desain dokumen, dan desain antarmuka sebagai berikut:

## **3.1. Analisa Kebutuhan**

Analisis kebutuhan ini menyebutkan ihwal banyak sekali analisis yang masih berhubungan menggunakan rancang bangun aplikasi yang akan dibuat. termin analisis ini mempunyai tujuan yaitu buat menerima isuinformasi yang dibutuhkan serta menerima konsep aplikasi yang akan didesain. Selain itu pula, buat mengidentifikasi masalah serta solusi dari duduk perkara tadi. di termin ini, penelitian pada awali menggunakan melakukan observasi terhadap isu-gosip yang diperlukan pada proses pembuatan perangkat lunak untuk mengidentifikasi problem serta solusi asal persoalan tadi.

Aplikasi buku induk siswa berbasis web ini mempunyai 5 hak akses, antara lain:

1. Admin

Admin memiliki keseluruhan hak akses, tapi admin memiliki tugas pokok yaitu menambah, menghapus dan mengelola data user.

2. Kepala Sekolah

Kepala sekolah memiliki beberapa hak akses dalam aplikasi buku induk ini yaitu dapat melihat data sekolah, data kelas, data guru, data siswa dalam aplikasi buku induk.

3. Operator Sekolah

Operator sekolah mempunyai beberapa akses antara lain: menambah dan mengubah data sekolah, guru dan siswa. Selain itu, hak akses operator sekolah yaitu mengelola semua data sekolah.

- 4. Guru Kelas Guru kelas mempunyai beberapa hak akses yaitu:
	- a. Menampilkan data siswa
	- b. Membantu Menginput data siswa
	- c. Import/eksport data siswa
	- d. Menginput nilai siswa
	- e. Mencetak laporan rapor per semester
	- f. Mengelola absensi siswa

5. Guru Bidang

Dalam aplikasi buku induk ini, guru bidang belum memiliki menu khusus. Tapi, Guru bidang mempunyai beberapa hak akses, yaitu: Menampilkan data siswa, Menginput nilai Mata pelajaran yang dibidangi dalam buku induk.

## **3.2. Rancangan Dokumen**

**A. Rancangan Dokumen Masukan (input)** 1. Nama : Data Siswa Fungsi : Untuk input data siswa Sumber : Siswa Tujuan : Operator sekolah Media : Tampilan layar Jumlah : 10 Frekuensi : Tahunan Bentuk : Lihat lampiran A.1 2. Nama : Nilai Siswa Fungsi : Untuk input nilai siswa Sumber : Guru Kelas Tujuan : Operator Sekolah Media : Tampilan layar Jumlah : 4 Frekuensi : Setiap akhir semester Bentuk : Lihat lampiran A.2 3. Nama : Absensi Siswa Fungsi : Untuk input absensi siswa Sumber : Guru Kelas Tujuan : Operator Sekolah Media : Tampilan layar Jumlah : 1 Frekuensi : Setiap kegiatan belajar mengajar Bentuk : Lihat lampiran A.3

## **B. Rancangan Dokumen Luaran (output)**

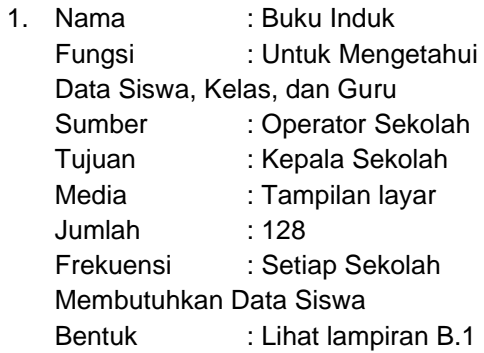

- 2. Nama : Rapor Siswa Fungsi : Untuk Mengetahui Nilai Siswa Sumber : Guru Kelas Tujuan : Siswa Media : Tampilan layar Jumlah : 1 Frekuensi : Setiap akhir semester Bentuk : Lihat lampiran B.2
- **A. Entity Relationship Diagram**

## **3.3 Rancangan Basis Data**

Ini artinya bahasa baku yang dipergunakan di dunia industri buat mendefinisikan, menganalisis, serta merancang persyaratan serta menggambarkan arsitektur aplikasi berorientasi objek (Alawiyah et al., 2019).

Ada beberapa rancangan basis data yang penulis rancang antara lain dalam perancangan program yang di rancang, antara lain:

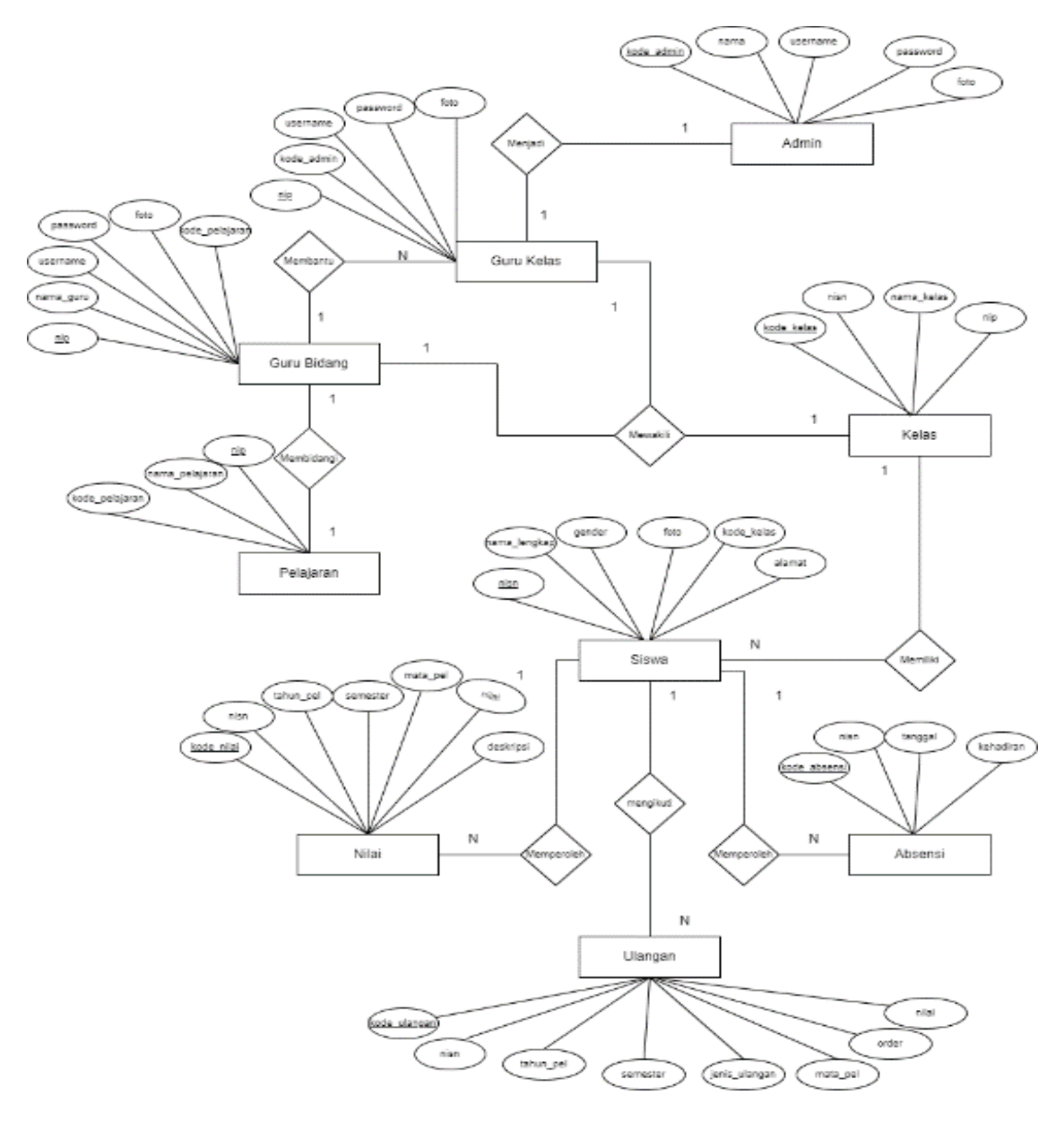

Gambar 2. *Entity Relationship Diagram* Buku Induk Siswa.

## **B.** *Logical Record Structure* **(LRS)**

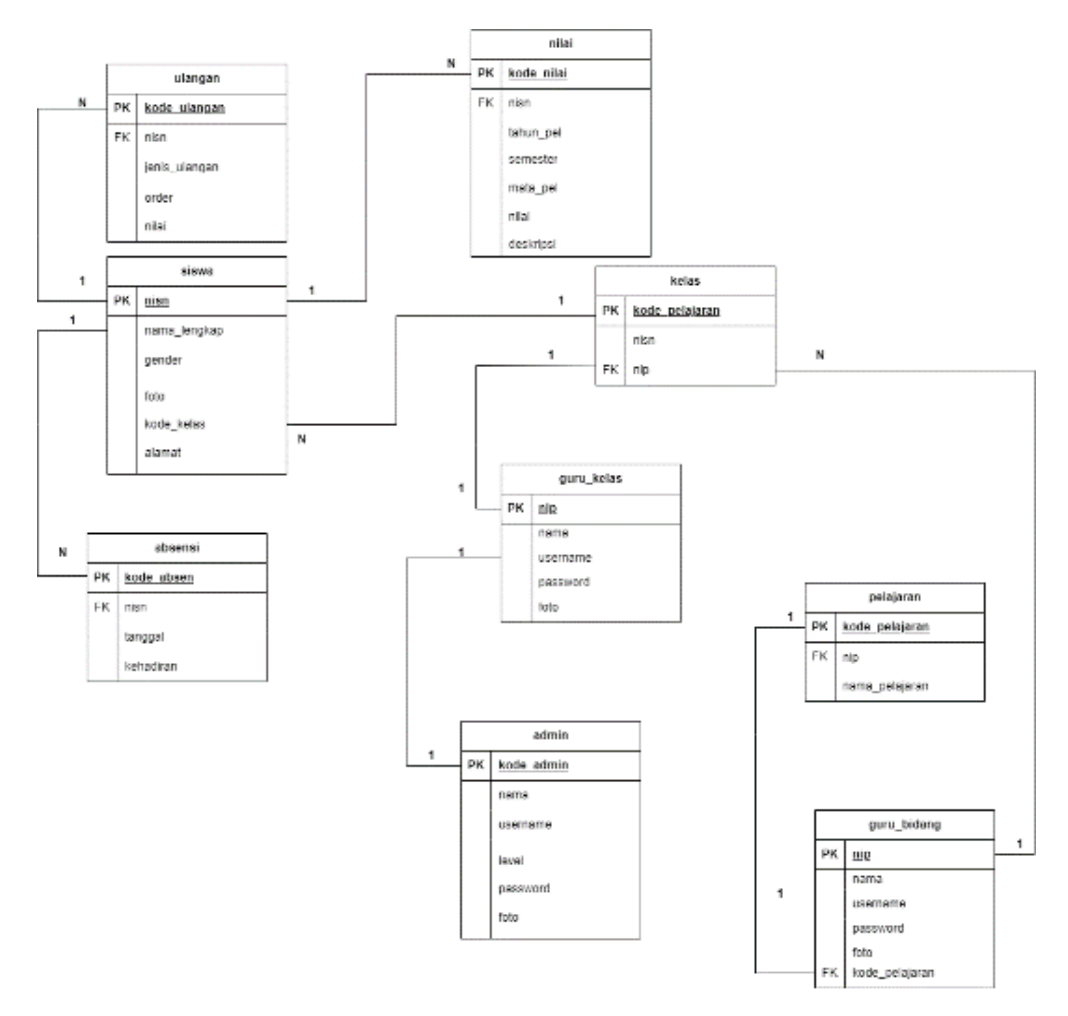

Gambar 3. *Logical Record Structure* Buku Induk Siswa

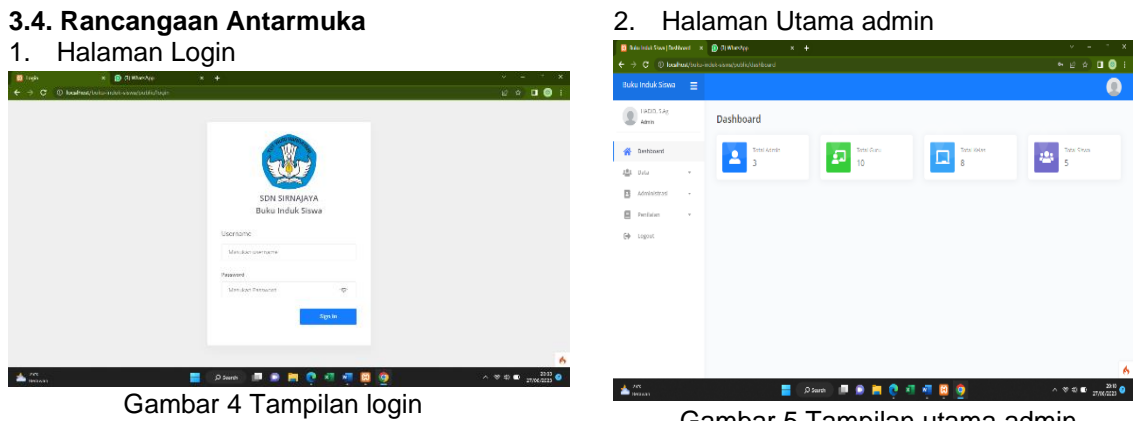

Pada gambar 4 ini menampilkan form untuk memasuki halaman user yaitu Admin, operator sekolah, kepala sekolah, guru kelas dan guru bidang.

Gambar 5 Tampilan utama admin

Pada gambar 5 ini merupakan halaman yang menampilkan data sekolah, data admin, data siswa dan data lainnya.

#### 3. Halaman Data Sekolah

| <b>00</b> Balantinia Library   Data Selvice   St. |        | <b>B</b> distances<br>$8 + 4$                                     |            |                    |                |                | $\mathcal{O}(\epsilon)$ | $\sim$                                                                                                    |
|---------------------------------------------------|--------|-------------------------------------------------------------------|------------|--------------------|----------------|----------------|-------------------------|----------------------------------------------------------------------------------------------------|
| ÷                                                 |        | $\rightarrow$ C $\,$ 0 local and the industrial sympathy about in |            |                    |                |                |                         | $\begin{array}{ccc}\n\mathbf{r} & \mathbf{r} & \mathbf{r} & \mathbf{r} \\ \mathbf{r} & \mathbf{r} & \mathbf{r} & \mathbf{r}\n\end{array}$ |
| <b>Buku Induk Siswa</b>                           | Ξ      |                                                                   |            |                    |                |                |                         | o                                                                                                    |
| FADDLS Ag<br>dates in                             |        | Data Sekolah                                                      |            |                    |                |                |                         |                                                                                                    |
| 40<br>Dashboard                                   |        | Data Sekolah                                                      |            |                    |                |                |                         |                                                                                                    |
| 181<br>Data                                       | $\sim$ | Nama Sekolah                                                      |            | <b>NPSN</b>        |                | Email          |                         |                                                                                                    |
| в<br>Administrasi                                 | $\sim$ | 539 Simalinja                                                     |            | 220109-00          |                | Manufacturing! |                         |                                                                                                    |
| p<br>Fertiliation.<br>$\sim$                      |        | Nama kegala sekalah                                               |            | NIP kepala sekolah |                | Telepen        |                         |                                                                                                    |
| 码<br>Logout                                       |        | Your sector                                                       |            | 106012201086109004 |                | 000209425423   |                         |                                                                                                    |
|                                                   |        | Alamat                                                            |            |                    | Kabupaten Rota |                | Provinci                |                                                                                                    |
|                                                   |        | Ko. Gorowong Desa, Simajaya Kecamatan Sukaraja                    |            |                    | KAR TASHMALGOV |                | <b>Lowa Barot</b>       |                                                                                                    |
|                                                   |        | Kode Pos                                                          | <b>Dot</b> |                    | Seminative P   |                | Tahun Pelataran A       |                                                                                                    |
|                                                   |        | 461697                                                            | $\sim$     |                    | Gertti         | v              | 2023                    | $\sim$                                                                                                    |

Gambar 6 Tampilan data sekolah

Pada gambar 6 ini data pertama yaitu data sekolah. Dalam halaman ini admin dan operator sekolah dapat input dan menyimpan data-data yang berhubungan dengan profil sekolah mulai dari nama sekolah sampai tahun pelajaran. Dalam halaman ini ada tombol simpan data yaitu untuk menyimpan data yang sudah di ubah admin dan operator sekolah.

#### 4. Halaman Data Admin

| <b>Buku Induk Siswa</b>        | $\equiv$ |                           |                             |                        |                |                        |                                   |  |
|--------------------------------|----------|---------------------------|-----------------------------|------------------------|----------------|------------------------|-----------------------------------|--|
| <b>LIADIO SAK</b><br>Admin     |          | Data Admin                |                             |                        |                |                        |                                   |  |
| <b>Dashboard</b>               |          | Tabel Data Admin          |                             |                        |                |                        | d Tentieh Dete Atmin              |  |
| afta.<br>$U_4 \cup$            |          | Show 10 - Ministers       |                             |                        |                | <b>County</b>          |                                   |  |
| . Data Selectes                |          |                           |                             |                        |                |                        |                                   |  |
| · Data Admin                   |          | at L                      | $\mathbb{L}$<br><b>Foto</b> | 11<br><b>Name</b>      | менени 11      | 11<br>(knel)           | Alair                             |  |
| · Data boro<br>a. Porta Valley |          | ٠                         |                             | <b>NATIO/188</b>       | aroute.        | <b>AWWW</b>            | $\alpha$ .                        |  |
| - Data Stout                   |          | $\overline{z}$            |                             | <b>Not Hennet S761</b> | meeting        | Developmentals         | $\alpha$ .                        |  |
| Administrast                   | ×        |                           |                             | <b>Made Schulzzo</b>   | <b>Service</b> | <b>Repula Datistal</b> | or a                              |  |
| Perihiers                      | ×        |                           |                             |                        |                |                        |                                   |  |
| Logout                         |          | Showing 1 to 3 of Senates |                             |                        |                |                        | <b>Date</b><br><b>Districtory</b> |  |

Gambar 7 Tampilan data admin

Pada gambar 7 ini merupakan halaman khusus admin yang dapat mengakses, karena dalam halaman ini admin membuat akun hak akses sesuai levelnya. Pada halaman ini terdapat tombol input data admin yang berfungsi untuk menambah user baik guru atau user lainnya. Selain itu, terdapat tombol hapus data apabila admin ingin menghapus data user.

#### 5. Halaman Input data admin

| <b>D</b> Mainfal Swellwight Air, x <b>D</b> (UWholes,                            | $x +$                                                  | $\mathcal{L}$<br>- 86<br>$\sim$                                      |
|----------------------------------------------------------------------------------|--------------------------------------------------------|----------------------------------------------------------------------|
| $\leftarrow$ $\rightarrow$ C $\circ$ D loakes/orta-index-analysotic/somity unlaw |                                                        | $E^2 \triangleq 100 +$                                               |
| <b>Buku Induk Siswa</b><br>$\equiv$                                              |                                                        |                                                                      |
| <b>TADD SAL</b><br>Admin                                                         | Tambah Admin                                           |                                                                      |
| <b>Dashboard</b><br>46                                                           | Tambah Data Admin                                      | ← Kenturi                                                            |
| <b>ABA</b> Data                                                                  |                                                        |                                                                      |
| . Data Selectes                                                                  | Nama *<br>Username *                                   | Foto                                                                 |
| · Data Admin                                                                     | Manufactus Legendance<br>Magdan name                   |                                                                      |
| · Data boro                                                                      | <b>Password</b> 5<br><b>Least S</b>                    |                                                                      |
| · Data Kelan                                                                     | <b>PIIA</b> level<br>$\check{~}$<br>Massikan Passagerd |                                                                      |
| - Data Stout                                                                     |                                                        |                                                                      |
| B<br>Administrast<br>$\omega$                                                    |                                                        |                                                                      |
| 戸<br>Perihiers<br>×.                                                             |                                                        | 2. Optical Foto:                                                     |
| Lopput<br>$^{6+}$                                                                | <b>d</b> Simpanibata                                   |                                                                      |
|                                                                                  |                                                        |                                                                      |
|                                                                                  |                                                        | ٨                                                                    |
| <b>APE</b><br>1949.631                                                           | п<br>O Servi<br>۰                                      | $\wedge$ $\otimes$ $\otimes$ $\otimes$ $\otimes$ $\otimes$ $\otimes$ |

Gambar 8 Tampilan input data

*https://ejurnal.ars.ac.id/index.php/jti*

Pada gambar 8 ini yaitu input data user yaitu dengan memasukkan username, password, nama dan level. Level di sini yaitu kategori hak akses yang di daftarkan oleh admin apakah seorang kepala sekolah atau operator sekolah.

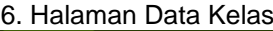

| <b>D</b> Mainfal Swellatvicks x <b>D</b> (1)Wholes-                                          | $\times$ +               |          |                              |               |                                                            | $\cdots$ $\cdots$ $\cdots$                         |
|----------------------------------------------------------------------------------------------|--------------------------|----------|------------------------------|---------------|------------------------------------------------------------|----------------------------------------------------|
| $\leftarrow$ $\rightarrow$ $\left<$ $\sigma$ $\right>$ 0 load-out the index-semipolity below |                          |          |                              |               |                                                            | $E = \begin{pmatrix} 1 & 0 \\ 0 & 1 \end{pmatrix}$ |
| <b>Buku Induk Siswa</b><br>$\equiv$                                                          |                          |          |                              |               |                                                            | Q                                                  |
| <b>LIADIO SAK</b><br>Admin                                                                   | Data Kelas               |          |                              |               |                                                            |                                                    |
| <b>Dashboard</b><br>关                                                                        | <b>Tabel Data Kelas</b>  |          |                              |               | 4 Terrori Devices                                          |                                                    |
| <b>LES DAGA</b>                                                                              |                          |          |                              |               |                                                            |                                                    |
| . Data Selection                                                                             | Show 10 - Ministers      |          |                              | <b>Grands</b> |                                                            |                                                    |
| · Data Admin                                                                                 | $-11.4$<br>Name Salas    | 11       | Will Kelay                   | 11            | Aloi                                                       |                                                    |
| · Data boro                                                                                  | Kolas 1<br>٠             |          | ANN SCRAPPIN S.RESO          |               | $\alpha$ .                                                 |                                                    |
| · Data Kelan                                                                                 | z<br><b>Sales 2</b>      |          | NUMBER LATER 15.7V           |               | $\alpha$ $\rightarrow$                                     |                                                    |
| - Data Stout                                                                                 |                          |          |                              |               |                                                            |                                                    |
| Administrast<br>B<br>$\omega$                                                                | $\mathbf{x}$<br>Kdes 8 A |          | IRA ANNESA S.Pd.             |               | ø∥∎.                                                       |                                                    |
| 戸<br>Perifician<br>×                                                                         | ٠<br><b>Notes</b> 2.0    |          | <b>UCU SUFFENSIVE SINUSO</b> |               | $\alpha$ .                                                 |                                                    |
| Lopput<br>$^{6+}$                                                                            | s<br>Kolas 4             |          | STI ROHY/MIS.Rd              |               | ı.<br>$\alpha$                                             |                                                    |
|                                                                                              | Sales 5                  |          | ALISOLIMALISTS               |               |                                                            | 6.                                                 |
| <b>SAFE</b><br><b>BUSINESS</b>                                                               |                          | O Search | 硼<br><b>WIL</b><br>۰         |               | $\wedge$ $\otimes$ $\otimes$ $\otimes$ $\otimes$ $\otimes$ |                                                    |

Gambar 9 Tampilan data kelas

Pada gambar 9 ini admin memasukkan data kelas mulai dari kelas berapa dan Guru kelas tersebut. Pada halaman ini ada tombol tambah data dan hapus data.

#### 7. Halaman Input Data Guru Kelas

|                           |          | ← → C © Kalhaa/lohamistosapolishea/tantah | $\begin{array}{ccccccccccccccccc} \text{if} & \text{if} & \text{if}$ |
|---------------------------|----------|-------------------------------------------|----------------------------------------------------------------------------------------------------|
| ttuku Induk Siswa         | $\equiv$ |                                           |                                                                                                    |
| LADD, SAK<br>Admin        |          | <b>Tambah Kelas</b>                       |                                                                                                    |
| w<br>Dashbrusret          |          | Tambah Data Kelas                         | <b>C</b> Exercisely                                                                                                    |
| After status              | $\sim$   |                                           |                                                                                                    |
| a Fosta Selvatora         |          | Nama Kelas *                              | $\sim$                                                                                                    |
| 1. Chains Andrews         |          | <b>LENGTHER GATES SHORE</b>               | - 10                                                                                                    |
| A - Maria Source          |          | Well Kelay 9                              |                                                                                                    |
| . Cots Kelse              |          | <b>P.I.N.Wall Kelas</b>                   | v                                                                                                    |
| - Data Gear               |          | di sinomico.                              |                                                                                                    |
| $\Box$<br>Advertising and | $\sim$   |                                           |                                                                                                    |
| $\Box$<br>Participes      | $\sim$   |                                           |                                                                                                    |
| 54<br>LEIDOUT             |          |                                           |                                                                                                    |
|                           |          |                                           |                                                                                                    |

Gambar 10 Tampilan input data

Pada gambar 10 ini admin, guru kelas serta operator sekolah menginput data siswa yaitu data kelas. Di dalam halaman ini tampilannya berupa formulir nama kelas dan guru kelas yang harus diisi oleh admin.

#### 8. Halaman Hasil Input Data Guru

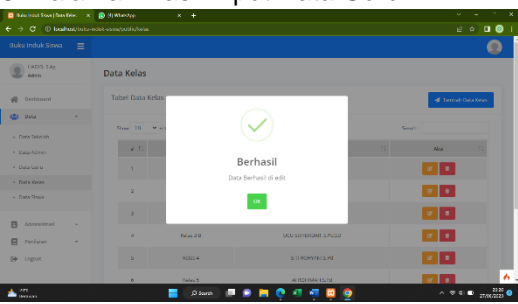

Gambar 11 Tampilan hasil input data

Pada gambar 11 ini admin, guru kelas dan operator sekolah menyimpan formulir tersebut sebagai data yang harus ada dalam aplikasi buku induk ini sebagai data untuk kebutuhan baik sekolah atau pun siswa di saat pindah sekolah atau saat menjadi alumni.

|                                                                                      | <b>B</b> Maintai Swellan Swe x <b>B</b> (UWhode) | $x +$       |                    |            |                                  | $\sim$                       |
|--------------------------------------------------------------------------------------|--------------------------------------------------|-------------|--------------------|------------|----------------------------------|------------------------------|
| $\epsilon \rightarrow c$ () loans/obs-interaction/obsions<br><b>Buku Induk Siswa</b> |                                                  |             |                    |            |                                  | $e \circ \mathbf{u} \otimes$ |
| Ξ                                                                                    |                                                  |             |                    |            |                                  |                              |
| 1900.5Ar<br>Admin                                                                    | Data Siswa                                       |             |                    |            |                                  |                              |
| <b>Deshboard</b>                                                                     | <b>Tabel Data Sissue</b>                         |             |                    |            | <b>B</b> Import<br><b>B</b> Door | 4 Tembér Data Stene          |
| <b>Data</b>                                                                          |                                                  |             |                    |            |                                  |                              |
| - Cora Scientists                                                                    | Gene 10                                          | Ministers   |                    |            | <b>Grands</b>                    |                              |
| · Data Admin.                                                                        | 4.71                                             | 11<br>fairs | n.<br>Nema         | 11<br>mium | Kelley.                          | Alice                        |
| . Data barg<br>c. Porta Valley                                                       |                                                  |             | ANTH.              | 1002091224 | <b>Keast</b>                     | u                            |
| - Core Clous                                                                         | ٠                                                |             | <b>Fider Selem</b> | 1092875726 | Keisa II                         | l v<br>$\alpha$              |
| P<br>Administras<br>٠                                                                |                                                  |             | <b>Turket</b>      | 1422471391 | <b>Kallade E</b>                 | ٠                            |
| 戸<br>Perihien<br>×                                                                   |                                                  |             |                    |            |                                  |                              |

Gambar 12 Tampilan Data Siswa

Gambar 12 ini, guru kelas yang harus menginput absensi siswa ini karena guru kelaslah yang tiap hari mengetahui perihal kehadiran siswanya.

### 10. Halaman Input Data Siswa

| <b>TADD SAL</b><br><b>Tambah Siswa</b><br>Admin<br>Tambah Data Siswa<br><b>Bashboard</b><br>关<br>← Seriodi<br>afta<br>Data<br>×<br>Diff Show<br>Tropi<br><b>Connective</b><br><b>Dans</b><br>WAT<br>Kennbaran.<br>B<br>Administrasi<br>$\sim$<br>e<br>President<br>×.<br>Nama Lengkap *<br>nitin *<br><b>Tisto</b><br>Maquian Noma Longiap<br>Masulian rian<br>Lopput<br>Namar Induk A<br>lodas A<br>Maxian nemar måsk<br>$-$ P.D. takes $-$<br>u | <b>Buku Induk Siswa</b> | $\equiv$ |  |                |
|----------------------------------------------------------------------------------------------------|-------------------------|----------|--|----------------|
|                                                                                                    |                         |          |  |                |
|                                                                                                    |                         |          |  |                |
|                                                                                                    |                         |          |  |                |
|                                                                                                    |                         |          |  |                |
|                                                                                                    |                         |          |  |                |
|                                                                                                    |                         |          |  |                |
|                                                                                                    |                         |          |  |                |
|                                                                                                    |                         |          |  |                |
|                                                                                                    |                         |          |  |                |
|                                                                                                    |                         |          |  | 2. Upload Ford |
|                                                                                                    |                         |          |  |                |

Gambar 13 Tampilan input data siswa

Pada gambar 13 ini admin, guru kelas serta operator sekolah menginput data siswa. Di dalam halaman ini tampilannya berupa formulir biodata siswa dari mulai data diri, orang tua dan data lainya yang harus diisi oleh admin.

| $\rightarrow$               |                            | C7 (ii) local toxic inductions to this term is targed +2023-05-278 of Januar 7 |                            |                       | $e \circ \mathbf{u} \otimes$   |
|-----------------------------|----------------------------|--------------------------------------------------------------------------------|----------------------------|-----------------------|--------------------------------|
| Ruku Induk Sitwa            | $=$                        |                                                                                |                            |                       |                                |
| LikElD, S.Av.<br>Admin      | <b>Data Absensi</b>        |                                                                                |                            |                       |                                |
| <b>Deshboard</b>            | Tabel Data Absensi         |                                                                                |                            |                       |                                |
| ×.<br>Datus<br>$\mathbf{r}$ | <b>Velse</b>               |                                                                                |                            | Tanggal               |                                |
| Administras<br>п            | Kelberti                   |                                                                                | ×                          | 11:05/3021            | ö                              |
| - Absence                   | Sara 10 - Windows          |                                                                                |                            |                       | Sounds:                        |
| c<br>Pendidorn              | $4 - 11$                   | $\mathbb{R}$<br><b>MRSC</b><br><b>Marria</b>                                   | <b>Kales</b>               | n<br><b>Kahadiran</b> | 11<br>Gentler<br><b>Kira</b>   |
| Logost                      |                            |                                                                                | No data available in table |                       |                                |
|                             | Showing 0 to 0 of 0 ember. |                                                                                |                            |                       | <b>Previous</b><br><b>FADS</b> |

Gambar 14 Tampilan Administrasi

Dalam gambar 14 ini, guru kelas yang harus menginput absensi siswa ini karena guru kelaslah yang tiap hari mengetahui perihal kehadiran siswanya.

12. Halaman Absensi Siswa

| <b>Buku Induk Siswa</b>  | Ξ                        |                    |            |                           |                  | O                                                        |
|--------------------------|--------------------------|--------------------|------------|---------------------------|------------------|----------------------------------------------------------|
| <b>TADD SAL</b><br>Admin | Data Absensi             |                    |            |                           |                  |                                                          |
| 41<br><b>Deshboard</b>   |                          | Tabel Data Absensi |            |                           |                  |                                                          |
| 也<br>$U \neq 0$<br>×     | kelas                    |                    |            |                           | Tanggal          |                                                          |
| Administras<br>п         |                          | sompo tolas        | ۷          |                           | 27706-0023       | $\alpha$                                                 |
| - Absenal                | $Q_{\text{max}} = 10$    | <b>Martins</b>     |            |                           |                  | Search                                                   |
| 戶<br>Pendidorn<br>×      | 41                       | TJ.<br>Neme        | 11<br>NISH | Keley [1]<br>Kehedren II. | $-11$<br>Caroler | Akyl                                                     |
| $\Theta$<br>Logost       | ٠                        | 70.52              | 1652001/21 | ration.                   | perempuan        |                                                          |
|                          | ×                        | <b>Fejor Salam</b> | 1003025728 | Keller 1                  | <b>List bid</b>  |                                                          |
|                          | $\overline{\phantom{a}}$ | Dichary            | 1470/21701 | Kelen 5                   | Initiated        | ×                                                        |
|                          | ă                        | lean Badrugszman   | 1820030912 | Keller 2                  | 1911-184         |                                                          |
| <b>Arts</b><br>19924311  |                          | O sure.            |            |                           | ۰                | $\land$ $\lor$ $\approx$ $\bullet$ $\frac{17}{270000}$ O |

Gambar 15 Tampilan absensi

Pada gambar 15 ini, guru kelas yang harus menginput absensi siswa ini karena guru kelaslah yang tiap hari mengetahui perihal kehadiran siswanya.

#### 13. Halaman Input Nilai Ulangan

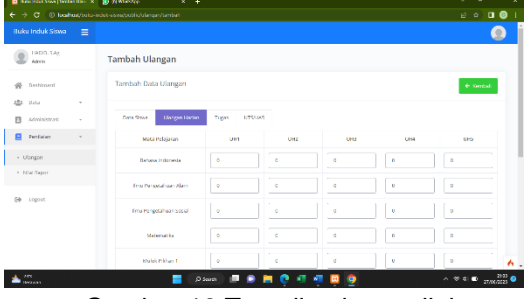

Gambar 16 Tampilan input nilai

Gambar 16 adalah halaman yang terakhir dalam aplikasi ini yaitu menu penilaian yang bisa di akses oleh guru kelas dan guru bidang pelajaran. Dalam halaman ini terdapat menu ulangan harian dan nilai rapor yang sangat penting dalam hal arsip data siswa khususnya.

#### 14. Hasil Cetak Rapor

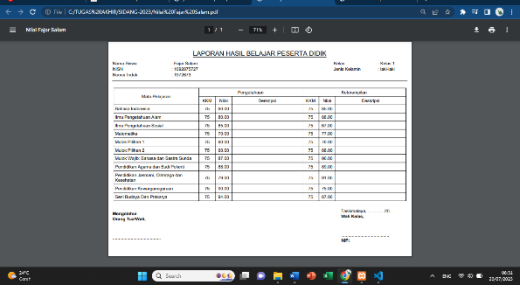

Gambar 17 Cetak pdf rapor

Gambar 17 yaitu halaman nilai rapor. Halaman ini termasuk halaman yang sangat penting karena adanya input data siswa, nilai siswa, dan cetak atau import/eksport data nilai siswa.

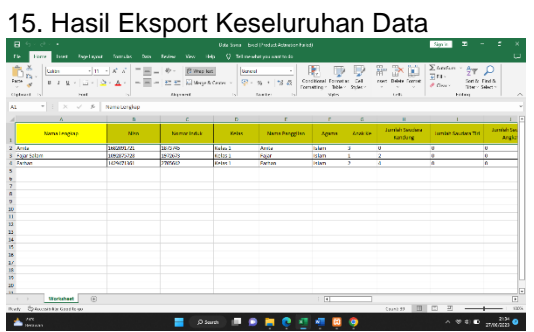

Gambar 18 Cetak Data Siswa

Pada gambar 18 ini adalah halaman hasil cetak data dengan cara eksport keseluruhan data yang format file nya berupa exel.

## **3.5. Pengujian Rancangan Antar Muka A. Pengujian Terhadap Form Log in**

Tabel. 1 Hasil Pengujian Black Box testing Halaman Login

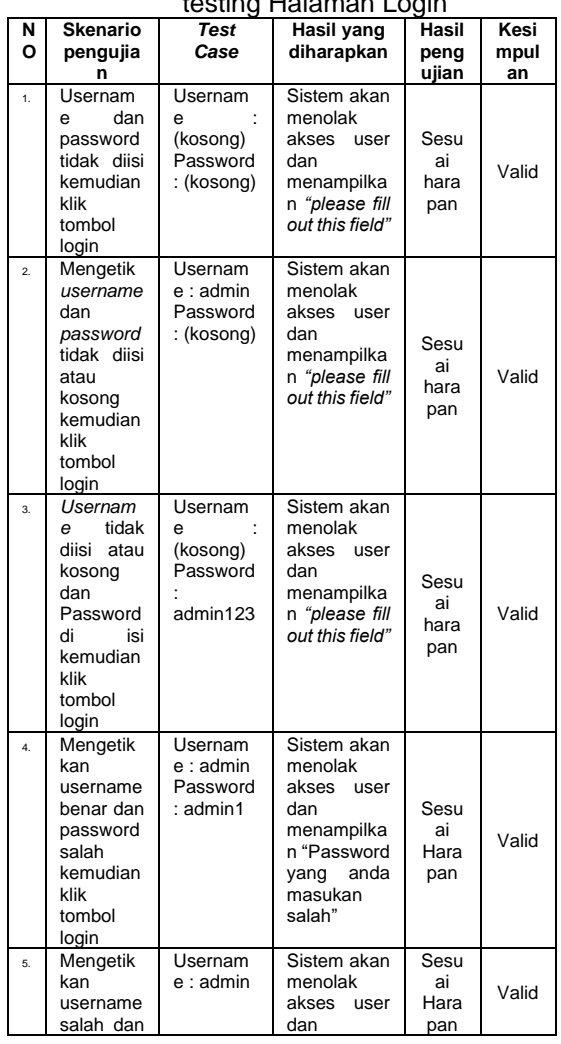

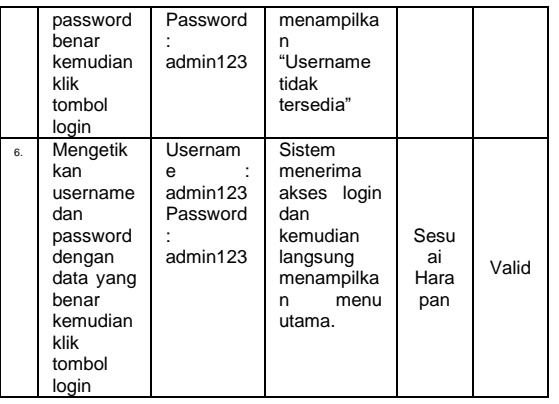

Pada tabel 1 menunjukkan hasil pengujian *black box*, dengan menguji satu persatu username dan password user saat log in.

## **B. Pengujian Terhadap Form Tambah Admin**

Tabel. 2 Hasil Pengujian Black Box testing Halaman Admin

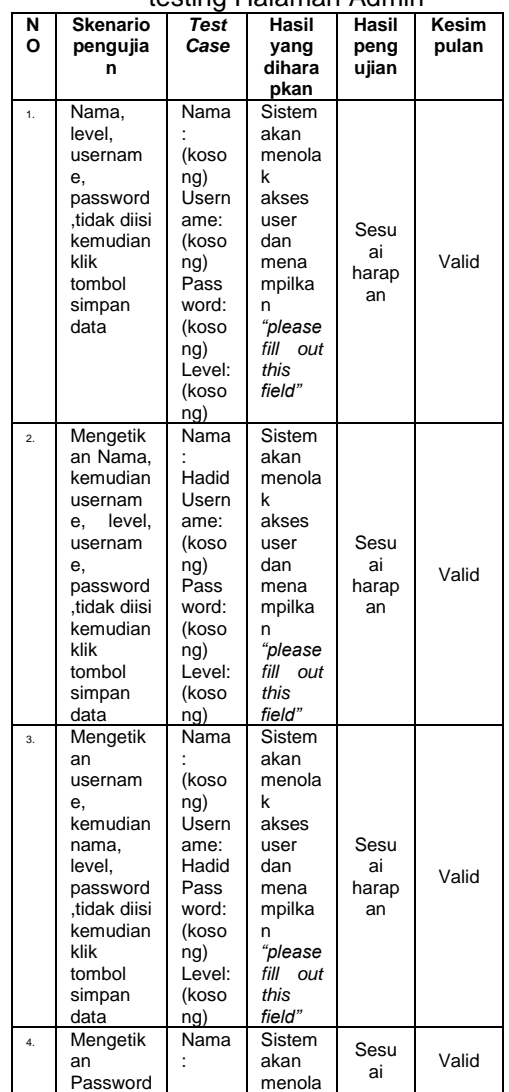

*https://ejurnal.ars.ac.id/index.php/jti*

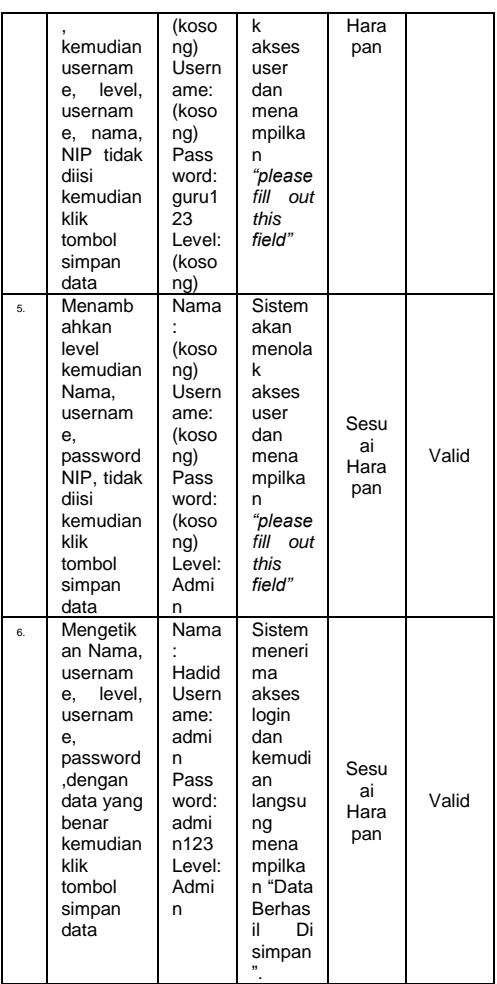

Pada tabel 2 menunjukkan hasil pengujian *black box,* dengan menguji form tambah admin yang hasilnya itu sesuai harapan atau tidak.

## **C. Pengujian Terhadap Form Tambah Data Kelas**

Tabel.3 Hasil Pengujian Black Box testing Halaman Kelas

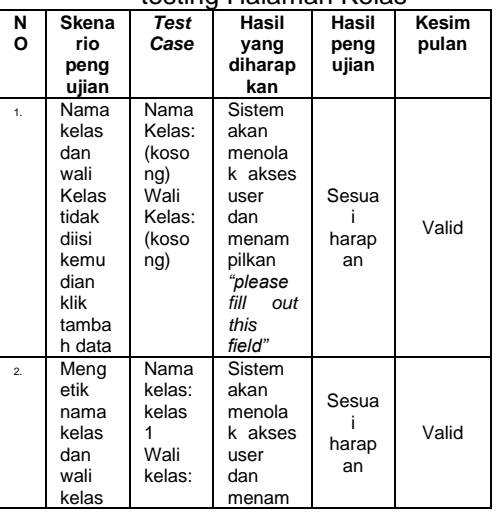

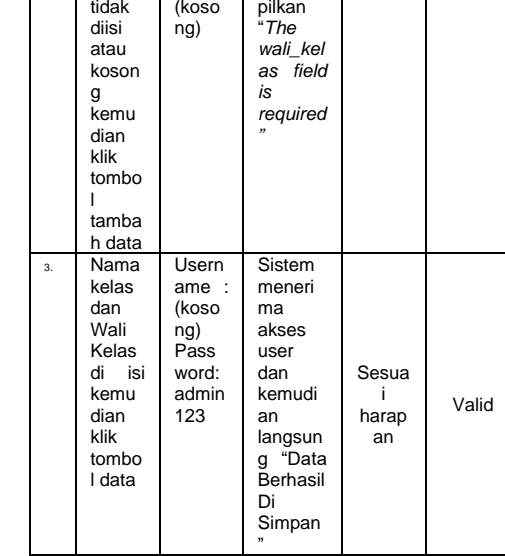

┓

Pada tabel 3 menunjukkan hasil pengujian *black box,* dengan menguji form tambah data kelas yang hasilnya itu sesuai harapan atau tidak.

## **D. Pengujian Terhadap Form Tambah Data Siswa**

Tabel. 4 Hasil Pengujian Black Box testing Halaman Siswa

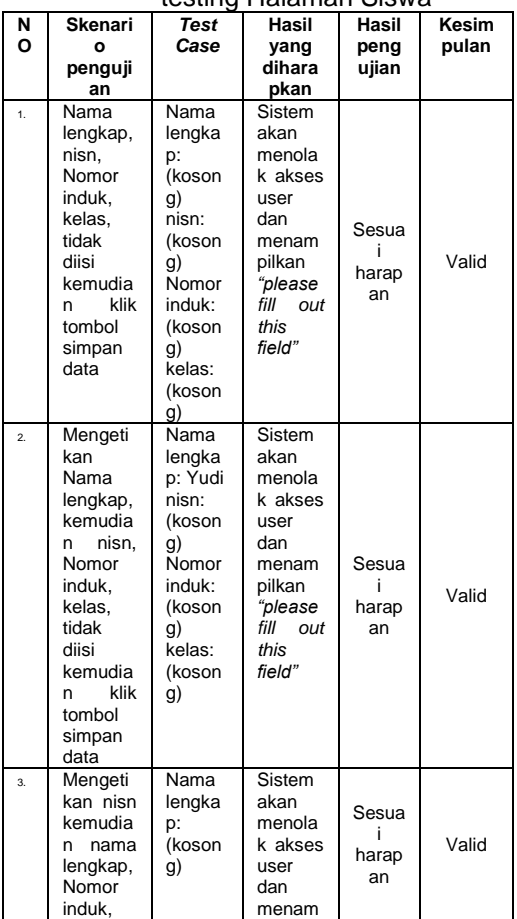

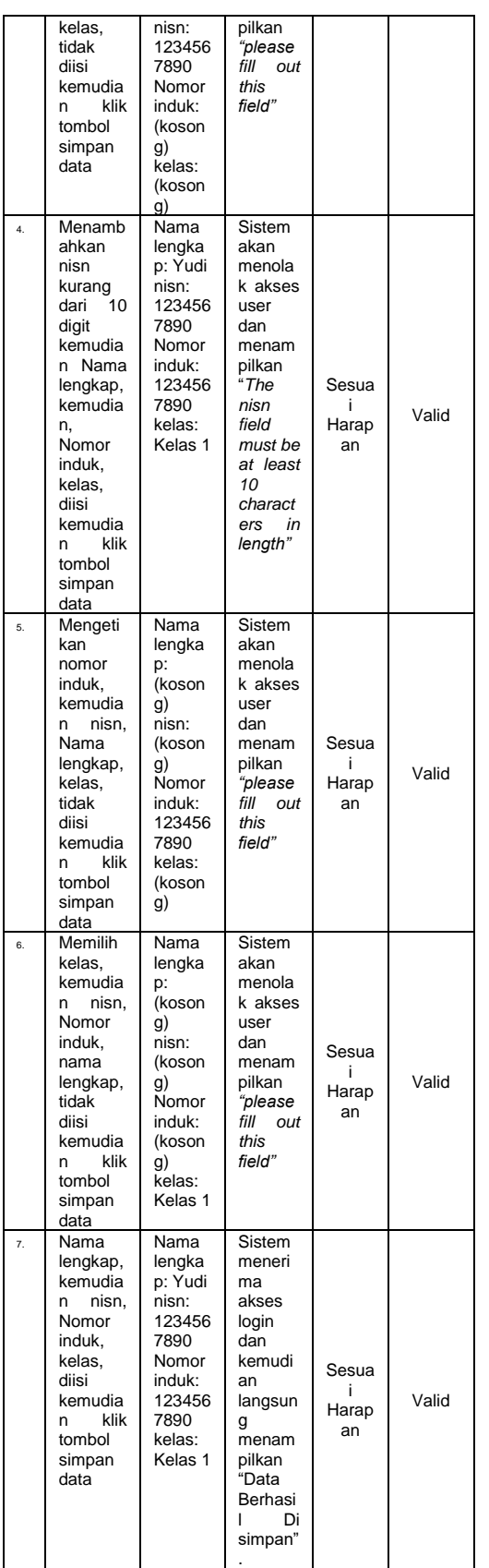

Pada tabel 4 menunjukkan hasil pengujian *black box,* dengan menguji form

tambah data kelas yang hasilnya itu sesuai harapan atau tidak.

# **4. Kesimpulan**

penelitian yang sudah dilakukan tentang rancang bangun perangkat lunak buku induk siswa di SDN Sirnajaya Kabupaten Tasikmalaya, maka bisa disimpulkan bahwa penelitian ini membantu sekolah pada pengelolaan buku induk siswa. Di mana admin mampu mengelola data user yaitu bisa mendaftarkan beberapa hak akses seperti kepala sekolah, operator sekolah, guru bidang dan guru kelas. Selanjutnya, kepala sekolah bisa melihat semua data yang di input baik oleh operator, guru bidang dan guru kelas. Selain itu, Guru bidang bisa membantu guru kelas dalam menginput data nilai siswa yang nantinya akan menjadi akumulasi nilai bagi siswa. Dan yang terakhir guru kelas bisa menginput data mulai dari data kelas, data guru kelas dan data siswa termasuk nilai bagi siswa yang nantinya akan diperlihatkan kepada kepala sekolah dan siswa. Dengan aplikasi ini bisa membantu para guru dalam pencarian data dengan mudah, input data-data dan pelaporan nilai siswa tiap semester. Selain itu juga, bisa mengurangi penumpukan pembukuan buku induk siswa yang menjadi arsip sekolah. **Saran**

Penulis menyadari bahwa aplikasi buku induk siswa yang dibuat bisa dikatakan jauh dari sempurna, masih memerlukan pengembangan demi sempurnanya perancangan program ini. Ada beberapa saran yang bisa menjadi perbaikan bagi penulis atau peneliti selanjutnya, antara lain: Program ini diharapkan bisa dikembangkan kembali serta dilengkapi dengan tampilan yang lebih menarik lagi.

Program ini diharapkan bisa dilengkapi dengan fitur akumulasi nilai serta rata-rata nilai saat penginputan nilai.

Output format raport dapat menyesuaikan dengan kurikulum yang berlaku di sekolah atau tempat penelitian dilakukan

Menambahkan lupa password di halaman log in bila sewaktu-waktu user salah password.

Terakhir, belum adanya data siswa per periode tahun akademik dalam buku induk yang di rancang

## **Referensi**

Achyani, Y. E., & Arviana, E. (2018). Sistem Informasi Pendapatan Jasa Pada Koperasi PDAM Tirta Patriot Bekasi. *Jurnal Teknik Komputer, 4*(1), 178-185.

- Alam, A. R. S., Putri, W., Pratama, M. R., Syaifullah, A., Ratullah, E. I., & Hamzah, M. L. (2023). Rancang Bangun Sistem Pendataan Jual Beli Tanah Menggunakan Metode Rapid Application Development. *Jurnal Testing Dan Implementasi Sistem Informasi*, *1*(1), 41-52.
- Alawiyah, T., Hikmah, A. B., & Simpony, B. K. (2019). Sistem Informasi Data<br>Administrasi Penduduk E-SIDAPI. Administrasi *IJCIT (Indonesian Journal on Computer and Information Technology)*, 4(2), 189- 195.
- Alawiyah, T., & Nuraini, Y. (2022). Sistem Informasi Buku Induk Siswa Berbasis Web Pada SMPN Satu Atap 1 Cigalontang. *Jurnal Manajemen Informatika (JUMIKA)*, 9(1).
- Andriani, A., & Qurniati, E. (2020). Sistem Informasi Penjualan Pada Toko Online Dengan Metode Rapid Application Development (RAD). *Journal Speed – Sentra Penelitian Engineering Dan Edukasi*, *10*(3), 49–54. http://speed.web.id/ejournal/index.php/ speed/article/view/392/385
- Aziz, N., Pribadi, G., & Nurcahya, M. S. (2020). Analisa dan Perancangan Aplikasi Pembelajaran Bahasa Inggris Dasar Berbasis Android. *Jurnal IKRAITH-INFORMATIKA*, *1*(3), 107– 115.
- Hidayat, A., & Maskhun, A. (2022). Sistem Informasi Parkir Kendaraan Berbasis Android Di PT Piranti Indonesia. Jurnal Manajemen Informatika (JUMIKA), 8(2).
- Holid, I., & Krisnayadi, Y. (2021). Implementasi Waterfall Method Pada Aplikasi Buku Induk Siswa Berbasis Web. Jurnal Informasi dan Komputer, 9(2), 272-282.
- Juhartini, J., Arwidiyarti, D., & Hambali, H. (2021). Online Thesis Guidance Information System (Si-Bisa) To Improve the Effectiveness of Thesis Guidance Activities At the University of Technology Mataram. *Pilar Nusa Mandiri: Journal of Computing and Information System*, *17*(2), 157–164.
- Munir, S., Santoso, D. P. M., & Arfans, R. R. (2023). Perancangan Aplikasi Absensi Pegawai pada PT Avia Jaya Indah. PROSISKO: *Jurnal Pengembangan Riset dan Observasi Sistem Komputer, 10*(1), 63-70.
- Noor, D. R. M. (2021). *Aplikasi Buku Induk*

*Siswa Dan Pengelolaan Alumni Berbasis Web Pada Smpn 1 Rantau*. http://eprints.uniskabjm.ac.id/7926/%0Ahttp://eprints.unisk

a-bjm.ac.id/7926/1/Artikel\_Dimas

- Risalni M Noor\_16630318.pdf<br>Pania. E.. & Manongga. D. E., & Manongga, D. (2023).<br>rancangan Sistem Informasi Perancangan Keuangan Berbasis Web Pada Gks Mauliru Menggunakan Metode Rapid Application Development. *JATI (Jurnal Mahasiswa Teknik Informatika), 7*(1), 579-584.
- Satriana, D. N., Yasin, V., & Sianipar, A. Z. (2021). Perancangan aplikasi pengelolaan buku induk siswa berbasis web menggunakan model waterfall pada sdn rawamangun 09. *Jurnal Widya*, *2*(2), 90-101.